## **Cheney School District**

Technology Tips!

## *Introducing SchoolDude IT Work Order System*

Cheney School District Technology Department is implementing a new work order system to better support district technology needs. Below is a quick step guide to submit a technology work order. As always, you can call or email if you have any questions or concerns.

## **Quick Step Guide for Submitting a Technology Work Order:**

- 1. Please visi[t Technology Work Order Request Page](http://www.cheneysd.org/Page/58) (as you have always done) and click on **"Create a Ticket Request"**.
- 2. Enter your email address and click **"Submit"**.
- 3. If this is your first time submitting a request, a **RED** message pops up noting that it can't find the indicated email address, enter your last name and click **"Submit"**. Then enter your first name, phone number on the next page, and click **"Submit"**.

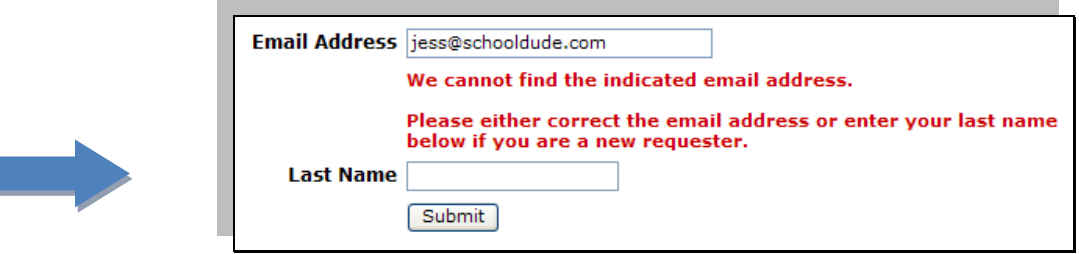

## *Filling out the Request Form:*

**Step 1:** This will be auto-filled with your information from the email address you entered at the sign in screen.

**Step 2:** Click on the drop down arrow and highlight a **Location** that you want the work to be done and click the mouse.

- Follow the same steps for *Area* and *select best suitable area for you*.
- You will be required to type in your **Area/Room Number** (Tip--check the box to remember your room number on your next request).

**Step 3:** Select from the drop down menu the description that best fits your need.

**Step 4:** Type in your description of the problem.

- Provide a detailed description with as much information you can.
- If a budget code is required or requested please provide in this space.

**Step 5:** Tag Number, if possible please provide the inventory tag number in the space provided.

**Step 6:** You have the ability to attach a file to the work order. (i.e. Error message, product quote)

**Step 7:** Type in the submittal password of: **CALL 559-4900** (required for security purposes upon EVERY ticket request)

*Last Step:* Click **"Submit"**.

*Happy computing!*

Respectfully, *CSD IT Department*